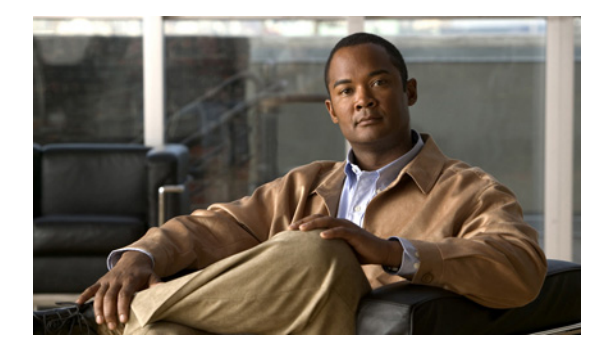

# **Preface**

# **Audience**

This guide is for the networking professional who installs and manages Cisco 3200 Series wireless and mobile routers. To use this guide, you should have experience working with the Cisco IOS and be familiar with the concepts and terminology of wireless local area networks.

## **Purpose**

This guide provides the information you need to install and configure your bridge. This guide provides procedures for using the IOS commands that have been created or changed for use with the WMIC. It does not provide detailed information about these commands. For detailed information about these commands, refer to the IOS documentation set available from the Cisco.com home page at **Service and Support > Technical Documents**. On the Cisco Product Documentation home page, select **Release 12.3** from the Cisco IOS Software drop-down list.

This guide includes an overview of the web-based interface, which contains all the funtionality of the command-line interface (CLI). This guide does not provide field-level descriptions of the web-based windows nor does it provide the procedures for configuring the WMIC from the web-based interface. For all window descriptions and procedures, refer to the online help, which is available from the Help buttons on the web-based interface pages.

# **Organization**

This guide is a collection of these documents:

"Overview of the Cisco WMIC" lists the software and hardware features of the WMIC and describes the WMIC's role in your network.

"Configuring the WMIC for the First Time" describes how to configure basic settings on a Wireless Mobile Interface Card (WMIC) for the first time.

"Roles and the Associations of Wireless Devices" describes the *roles* Cisco WMICs can be assigned and how the role of a device affects its ability to associate or not associate with other wireless devices.

"Administering the WMIC" describes how to perform one-time operations to administer your WMIC, such as preventing unauthorized access to the device, setting the system date and time, and setting the system name and prompt.

"Radio Channel and Transmit Frequency Configuration" describes how to configure settings for the WMIC radio such as the role in the radio network.

"Radio Channel Frequencies" identifiers, channel center frequencies, and regulatory domains of each IEEE 802.11 radio.

"Dynamic Frequency Selection" describes how radios passively scan for and select the least-congested channel.

"Radio Transmit Power" describes how to manage radio transmit power.

"Multiple Client Profiles" describes how to configure multiple client profiles on the WMIC.

"Service Set Identifiers" describes how to configure and manage multiple service set identifiers (SSIDs). You can configure up to 16 SSIDs and assign different configuration settings to each SSID.

"Cipher Suites and WEP" describes how to configure the cipher suites required to use authenticated key management, Wired Equivalent Privacy (WEP), and WEP features including MIC, CMIC, TKIP, CKIP, and broadcast key rotation.

"Spanning Tree Protocol" descibes how to configure Spanning Tree Protocol (STP). STP prevents data loops in your network.

"Cisco Discovery Protocol" describes how to configure Cisco Discovery Protocol (CDP) on your WMIC. CDP is a device-discovery protocol that runs on all Cisco network equipment.

"Authentication Types" describes how to configure authentication types. Client devices use these authentication methods to join your network.

"QoS in a Wireless Environment" describes how to configure quality of service (QoS) on your WMIC. With this feature, you can provide preferential treatment to certain traffic at the expense of others.

"Configuring VLANs" describes how to configure your WMIC to interoperate with the VLANs set up on your wired LAN.

"System Message Logging" describes how to configure system message logging on your WMIC.

"Tunnel Templates" describes how a a mobile router to carry multicast sessions to mobile networks as it roams.

"WIMIC Troubleshooting" describes basic troubleshooting procedures, and lists the error and event messages.

"Maximum Power Levels" lists the radio channels and the maximum power levels supported by the world's regulatory domains.

"Supported MIBs" lists the Simple Network Management Protocol (SNMP) Management Information Bases (MIBs) that the WMIC supports.

"Filters" lists some of the protocols that you can filter on the WMIC.

"Simple Network Management Protocol" describes how to configure the Simple Network Management Protocol (SNMP) on your WMIC.

"WDS, Fast Secure Roaming, and Radio Management" describes Wireless Domain Services (WDS), fast secure roaming, and radio management features. The chapter also provides instructions for configuring the WMIC to register with a WDS access point.

### **Conventions**

This publication uses these conventions to convey instructions and information:

Command descriptions use these conventions:

- **•** Commands and keywords are in boldface text.
- **•** Arguments for which you supply values are in italic.
- **•** Square brackets ([ ]) mean optional elements.
- Braces ([]) group required choices, and vertical bars (1) separate the alternative elements.
- Braces and vertical bars within square brackets ( $[\{\dagger\}]$ ) mean a required choice within an optional element.

Interactive examples use these conventions:

- **•** Terminal sessions and system displays are in screen font.
- **•** Information you enter is in **boldface screen** font.
- Non printing characters, such as passwords or tabs, are in angle brackets  $(<)$ .

Notes, cautions, and timesavers use these conventions and symbols:

 $\boldsymbol{\mathcal{L}}$ 

**Tip** Means the following will help you solve a problem. The tips information might not be troubleshooting or even an action, but could be useful information.

**Note** Means reader take note. Notes contain helpful suggestions or references to materials not contained in this manual.

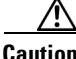

**Caution** Means reader be careful. In this situation, you might do something that could result equipment damage or loss of data.

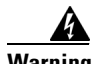

**Warning This warning symbol means danger. You are in a situation that could cause bodily injury. Before you work on any equipment, be aware of the hazards involved with electrical circuitry and be familiar with standard practices for preventing accidents. (To see translations of the warnings that appear in this publication, refer to the appendix "Translated Safety Warnings.")**

**Waarschuwing Dit waarschuwingssymbool betekent gevaar. U verkeert in een situatie die lichamelijk letsel kan veroorzaken. Voordat u aan enige apparatuur gaat werken, dient u zich bewust te zijn van de bij elektrische schakelingen betrokken risico's en dient u op de hoogte te zijn van standaard maatregelen om ongelukken te voorkomen. (Voor vertalingen van de waarschuwingen die in deze publicatie verschijnen, kunt u het aanhangsel "Translated Safety Warnings" (Vertalingen van veiligheidsvoorschriften) raadplegen.)**

Г

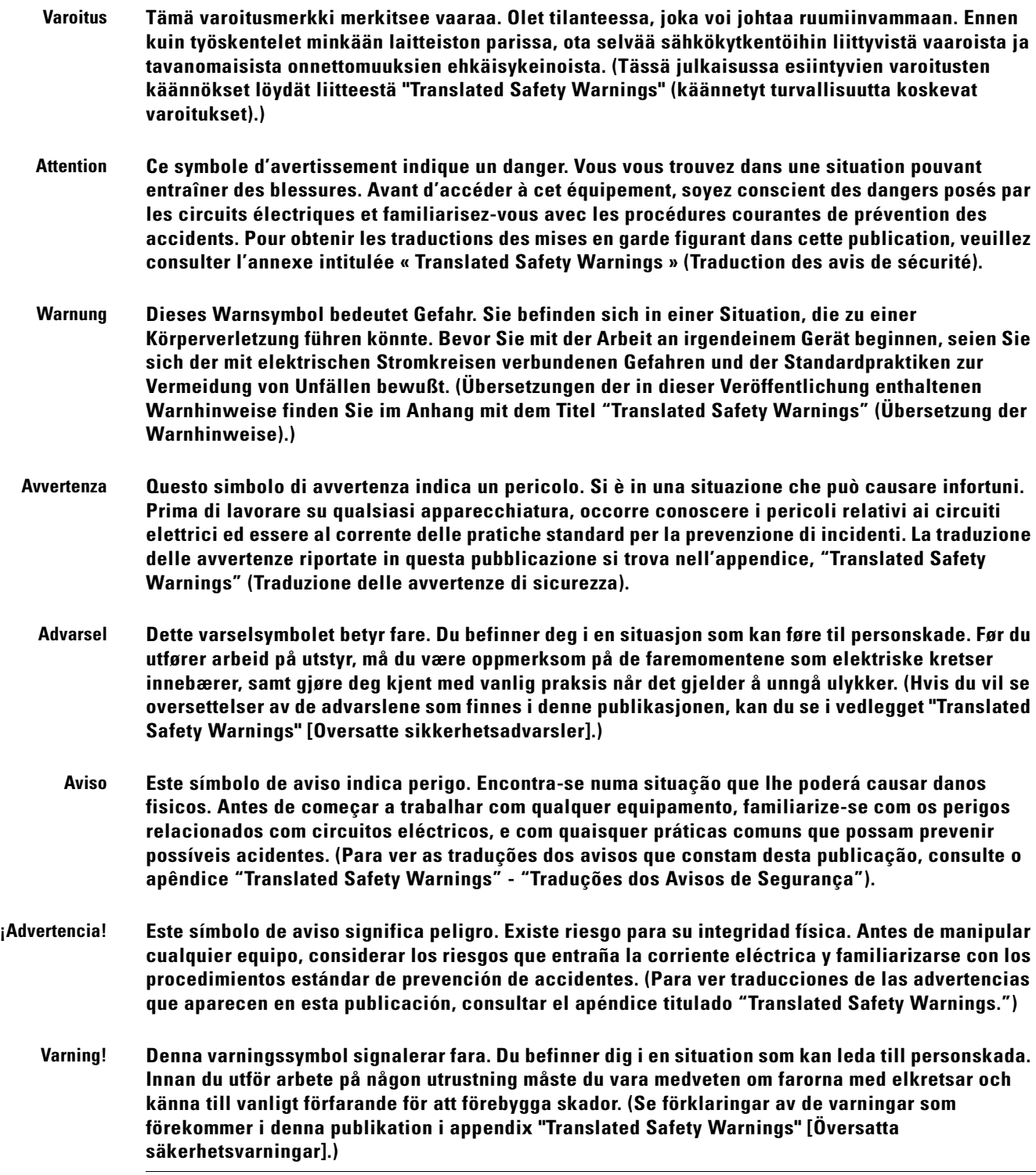

 $\blacksquare$ 

# **Related Documentation**

You can access these documents on the Documentation page on Cisco Connection Online (CCO) at www.cisco.com. The following documentation is available at the [http://www.cisco.com/en/US/products/hw/routers/ps272/tsd\\_products\\_support\\_series\\_home.html](http://www.cisco.com/en/US/products/hw/routers/ps272/tsd_products_support_series_home.html) URL:

- **•** *Release Notes for the Cisco 3200 Series Mobile Access Routers*—Provides information on accessing documentation and technical assistance for the Cisco 3200 Series wireless and mobile router.
- *Cisco IOS Command Reference for Cisco Access Points and Bridges*<sup>1</sup>—New and revised Cisco IOS commands for the radio ports provided on the Wireless Mobile Interface Card (WMIC).
- Cisco 3200 Series Wireless MIC Software Configuration Guide<sup>1</sup>—Example procedures for using the IOS commands to configure the Wireless Mobile Interface Card (WMIC).
- Configuration Guide for the Cisco 3200 Series Mobile Access Router<sup>1</sup>—Example procedures for using the IOS commands to configure assembled Cisco 3200 Series routers.
- *Cisco 3200 Series Mobile Access Router Hardware Reference*<sup>1</sup>—This document. It provides descriptions of the Cisco MIC I/O cards found in Cisco 3200 Series routers.
- Cisco 3200 Series Mobile Access Router Reference Sell Document<sup>1</sup>—An overview of the reference sell program and components for the Cisco 3200 Series router.

*The Release Notes for the Cisco 3250 Mobile Router* lists the enhancements to and caveats for Cisco IOS releases as they relate to the Cisco 3200 Series router can be found at:

[http://www.cisco.com/en/US/products/sw/iosswrel/products\\_ios\\_cisco\\_ios\\_software\\_releases.html](http://www.cisco.com/en/US/products/sw/iosswrel/products_ios_cisco_ios_software_releases.html) or http://www.cisco.com/en/US/products/sw/iosswrel/ps5012/ps4629/index.html

1. Also available on the platform-specific CD-ROM.

This feature adds support for RFC 2006 Set operations and security violation traps. For specifications, see RFC 2006, *The Definitions of Managed Objects for IP Mobility Support Using SMIv2.*

For information about using Cisco IOS software to configure SNMP, refer to the following documents:

- **•** The "Configuring SNMP Support" chapter of the *Cisco IOS Configuration Fundamentals Configuration Guide,* Release 12.2
- **•** The "SNMP Commands" chapter of the *Cisco IOS Configuration Fundamentals Command Reference,* Release 12.2

For information about using Cisco IOS software to configure SNMP MIB features, refer to the appropriate documentation for your network management system.

For information on configuring Mobile IP using Cisco IOS software, refer to the following documents:

- **•** The "Configuring Mobile IP" chapter of the *Cisco IOS IP Configuration Guide,* Release 12.2
- **•** The "Mobile IP Commands" chapter of the *Cisco IOS IP Command Reference, Volume 1 of 3: Addressing and Services,* Release 12.2

Related documents from the Cisco TAC Web pages include:

**•** *Antenna Cabling* (http://www.cisco.com/warp/public/102/wlan/antcable.html)

 $\mathbf{I}$ 

### **Obtaining Documentation**

Cisco documentation and additional literature are available on Cisco.com. Cisco also provides several ways to obtain technical assistance and other technical resources. These sections explain how to obtain technical information from Cisco Systems.

#### **Cisco.com**

You can access the most current Cisco documentation at this URL:

<http://www.cisco.com/techsupport>

You can access the Cisco website at this URL:

<http://www.cisco.com>

You can access international Cisco websites at this URL:

[http://www.cisco.com/public/countries\\_languages.shtml](http://www.cisco.com/public/countries_languages.shtml)

#### **Product Documentation DVD**

The Product Documentation DVD is a comprehensive library of technical product documentation on a portable medium. The DVD enables you to access multiple versions of installation, configuration, and command guides for Cisco hardware and software products. With the DVD, you have access to the same HTML documentation that is found on the Cisco website without being connected to the Internet. Certain products also have .PDF versions of the documentation available.

The Product Documentation DVD is available as a single unit or as a subscription. Registered Cisco.com users (Cisco direct customers) can order a Product Documentation DVD (product number DOC-DOCDVD= or DOC-DOCDVD=SUB) from Cisco Marketplace at this URL:

<http://www.cisco.com/go/marketplace/>

#### **Ordering Documentation**

Registered Cisco.com users may order Cisco documentation at the Product Documentation Store in the Cisco Marketplace at this URL:

<http://www.cisco.com/go/marketplace/>

Nonregistered Cisco.com users can order technical documentation from 8:00 a.m. to 5:00 p.m. (0800 to 1700) PDT by calling 1 866 463-3487 in the United States and Canada, or elsewhere by calling 011 408 519-5055. You can also order documentation by e-mail at [tech-doc-store-mkpl@external.cisco.com](mailto:tech-doc-store-mkpl@external.cisco.com) or by fax at 1 408 519-5001 in the United States and Canada, or elsewhere at 011 408 519-5001.

### **Documentation Feedback**

You can rate and provide feedback about Cisco technical documents by completing the online feedback form that appears with the technical documents on Cisco.com.

You can submit comments about Cisco documentation by using the response card (if present) behind the front cover of your document or by writing to the following address:

Cisco Systems Attn: Customer Document Ordering 170 West Tasman Drive San Jose, CA 95134-9883

We appreciate your comments.

### **Cisco Product Security Overview**

Cisco provides a free online Security Vulnerability Policy portal at this URL:

[http://www.cisco.com/en/US/products/products\\_security\\_vulnerability\\_policy.html](http://www.cisco.com/en/US/products/products_security_vulnerability_policy.html)

From this site, you will find information about how to:

- **•** Report security vulnerabilities in Cisco products.
- **•** Obtain assistance with security incidents that involve Cisco products.
- **•** Register to receive security information from Cisco.

A current list of security advisories, security notices, and security responses for Cisco products is available at this URL:

<http://www.cisco.com/go/psirt>

To see security advisories, security notices, and security responses as they are updated in real time, you can subscribe to the Product Security Incident Response Team Really Simple Syndication (PSIRT RSS) feed. Information about how to subscribe to the PSIRT RSS feed is found at this URL:

[http://www.cisco.com/en/US/products/products\\_psirt\\_rss\\_feed.html](http://www.cisco.com/en/US/products/products_psirt_rss_feed.html)

### **Reporting Security Problems in Cisco Products**

Cisco is committed to delivering secure products. We test our products internally before we release them, and we strive to correct all vulnerabilities quickly. If you think that you have identified a vulnerability in a Cisco product, contact PSIRT:

**•** For Emergencies only—[security-alert@cisco.com](mailto:security-alert@cisco.com)

An emergency is either a condition in which a system is under active attack or a condition for which a severe and urgent security vulnerability should be reported. All other conditions are considered nonemergencies.

• For Nonemergencies—[psirt@cisco.com](mailto:psirt@cisco.com)

In an emergency, you can also reach PSIRT by telephone:

- **•** 1 877 228-7302
- **•** 1 408 525-6532

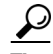

**Tip** We encourage you to use Pretty Good Privacy (PGP) or a compatible product (for example, GnuPG) to encrypt any sensitive information that you send to Cisco. PSIRT can work with information that has been encrypted with PGP versions 2.*x* through 9.*x*.

Never use a revoked or an expired encryption key. The correct public key to use in your correspondence with PSIRT is the one linked in the Contact Summary section of the Security Vulnerability Policy page at this URL:

[http://www.cisco.com/en/US/products/products\\_security\\_vulnerability\\_policy.html](http://www.cisco.com/en/US/products/products_security_vulnerability_policy.html)

The link on this page has the current PGP key ID in use.

If you do not have or use PGP, contact PSIRT at the aforementioned e-mail addresses or phone numbers before sending any sensitive material to find other means of encrypting the data.

### **Obtaining Technical Assistance**

Cisco Technical Support provides 24-hour-a-day award-winning technical assistance. The Cisco Technical Support & Documentation website on Cisco.com features extensive online support resources. In addition, if you have a valid Cisco service contract, Cisco Technical Assistance Center (TAC) engineers provide telephone support. If you do not have a valid Cisco service contract, contact your reseller.

#### **Cisco Technical Support & Documentation Website**

The Cisco Technical Support & Documentation website provides online documents and tools for troubleshooting and resolving technical issues with Cisco products and technologies. The website is available 24 hours a day, at this URL:

<http://www.cisco.com/techsupport>

Access to all tools on the Cisco Technical Support & Documentation website requires a Cisco.com user ID and password. If you have a valid service contract but do not have a user ID or password, you can register at this URL:

<http://tools.cisco.com/RPF/register/register.do>

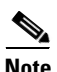

**Note** Use the Cisco Product Identification (CPI) tool to locate your product serial number before submitting a web or phone request for service. You can access the CPI tool from the Cisco Technical Support & Documentation website by clicking the **Tools & Resources** link under Documentation & Tools. Choose **Cisco Product Identification Tool** from the Alphabetical Index drop-down list, or click the **Cisco Product Identification Tool** link under Alerts & RMAs. The CPI tool offers three search options: by product ID or model name; by tree view; or for certain products, by copying and pasting **show** command output. Search results show an illustration of your product with the serial number label location highlighted. Locate the serial number label on your product and record the information before placing a service call.

#### **Submitting a Service Request**

Using the online TAC Service Request Tool is the fastest way to open S3 and S4 service requests. (S3 and S4 service requests are those in which your network is minimally impaired or for which you require product information.) After you describe your situation, the TAC Service Request Tool provides recommended solutions. If your issue is not resolved using the recommended resources, your service request is assigned to a Cisco engineer. The TAC Service Request Tool is located at this URL:

<http://www.cisco.com/techsupport/servicerequest>

For S1 or S2 service requests, or if you do not have Internet access, contact the Cisco TAC by telephone. (S1 or S2 service requests are those in which your production network is down or severely degraded.) Cisco engineers are assigned immediately to S1 and S2 service requests to help keep your business operations running smoothly.

To open a service request by telephone, use one of the following numbers:

Asia-Pacific: +61 2 8446 7411 (Australia: 1 800 805 227) EMEA: +32 2 704 55 55 USA: 1 800 553-2447

For a complete list of Cisco TAC contacts, go to this URL:

<http://www.cisco.com/techsupport/contacts>

#### **Definitions of Service Request Severity**

To ensure that all service requests are reported in a standard format, Cisco has established severity definitions.

Severity 1 (S1)—An existing network is down, or there is a critical impact to your business operations. You and Cisco will commit all necessary resources around the clock to resolve the situation.

Severity 2 (S2)—Operation of an existing network is severely degraded, or significant aspects of your business operations are negatively affected by inadequate performance of Cisco products. You and Cisco will commit full-time resources during normal business hours to resolve the situation.

Severity 3 (S3)—Operational performance of the network is impaired, while most business operations remain functional. You and Cisco will commit resources during normal business hours to restore service to satisfactory levels.

Severity 4 (S4)—You require information or assistance with Cisco product capabilities, installation, or configuration. There is little or no effect on your business operations.

## **Obtaining Additional Publications and Information**

Information about Cisco products, technologies, and network solutions is available from various online and printed sources.

**•** The *Cisco Product Quick Reference Guide* is a handy, compact reference tool that includes brief product overviews, key features, sample part numbers, and abbreviated technical specifications for many Cisco products that are sold through channel partners. It is updated twice a year and includes the latest Cisco offerings. To order and find out more about the Cisco Product Quick Reference Guide, go to this URL:

<http://www.cisco.com/go/guide>

 $\mathbf I$ 

**•** Cisco Marketplace provides a variety of Cisco books, reference guides, documentation, and logo merchandise. Visit Cisco Marketplace, the company store, at this URL:

<http://www.cisco.com/go/marketplace/>

**•** *Cisco Press* publishes a wide range of general networking, training and certification titles. Both new and experienced users will benefit from these publications. For current Cisco Press titles and other information, go to Cisco Press at this URL:

<http://www.ciscopress.com>

**•** *Packet* magazine is the Cisco Systems technical user magazine for maximizing Internet and networking investments. Each quarter, Packet delivers coverage of the latest industry trends, technology breakthroughs, and Cisco products and solutions, as well as network deployment and troubleshooting tips, configuration examples, customer case studies, certification and training information, and links to scores of in-depth online resources. You can access Packet magazine at this URL:

<http://www.cisco.com/packet>

• *iQ Magazine* is the quarterly publication from Cisco Systems designed to help growing companies learn how they can use technology to increase revenue, streamline their business, and expand services. The publication identifies the challenges facing these companies and the technologies to help solve them, using real-world case studies and business strategies to help readers make sound technology investment decisions. You can access iQ Magazine at this URL:

<http://www.cisco.com/go/iqmagazine>

or view the digital edition at this URL:

<http://ciscoiq.texterity.com/ciscoiq/sample/>

**•** *Internet Protocol Journal* is a quarterly journal published by Cisco Systems for engineering professionals involved in designing, developing, and operating public and private internets and intranets. You can access the Internet Protocol Journal at this URL:

<http://www.cisco.com/ipj>

**•** Networking products offered by Cisco Systems, as well as customer support services, can be obtained at this URL:

<http://www.cisco.com/en/US/products/index.html>

**•** Networking Professionals Connection is an interactive website for networking professionals to share questions, suggestions, and information about networking products and technologies with Cisco experts and other networking professionals. Join a discussion at this URL:

<http://www.cisco.com/discuss/networking>

**•** World-class networking training is available from Cisco. You can view current offerings at this URL:

<http://www.cisco.com/en/US/learning/index.html>